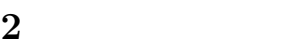

 $\,2003\quad\,$  5  $\,$   $\,$  12  $\,$ 

ゼミ内容**:** 今回のゼミでは,前回学んだクラスタを実際に用いることで理解を深めることを目的として Evolve System  $\qquad \qquad \pi$ 

# **1 Evolve System**

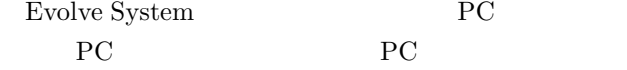

 $\begin{tabular}{ll} \bf Evolve \ \, System & \ \ \, & \ \ \, Fig. \ 1 \\ \end{tabular}$ evolve  $1$  PC forte sequence fraulein mill g-cherry

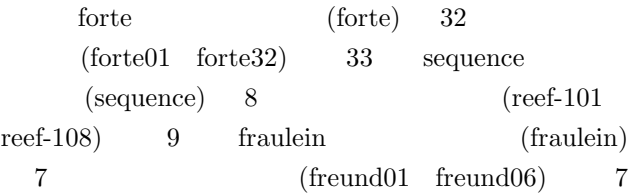

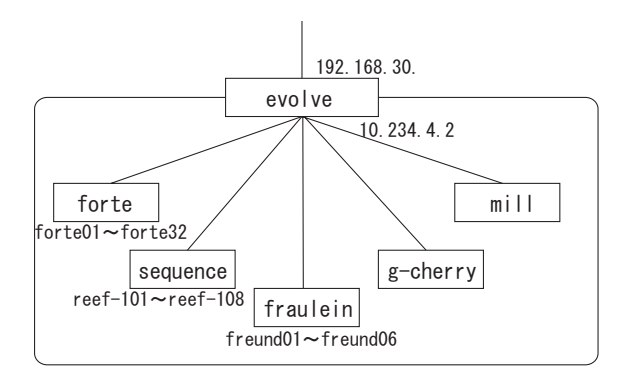

Fig. 1 Evolve System

**2** 並列計算 MPI  $\blacksquare$ PC **Evolve System 2.1**  $\pi$  $\pi$  (1)

Fig. 2  $0 \t \log 2$ 

loop and a loop and a set of  $\alpha$ 

 $\pi = \int_0^1$ 0  $\frac{4}{1+x^2}dx$  (1)

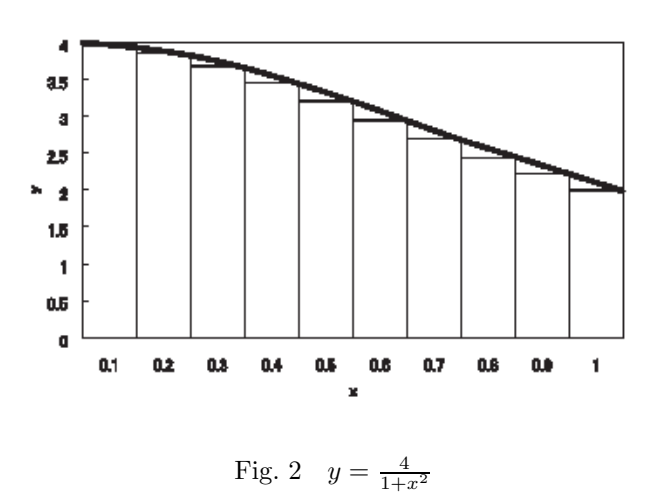

# **3 MPICH**

MPICH

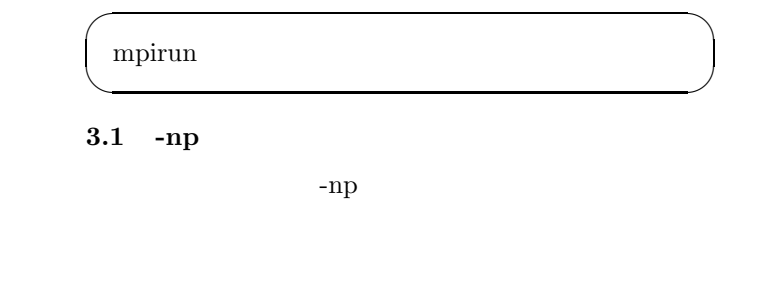

#### **3.2 -machinefile**

 $\label{eq:mod} \begin{array}{lll} \mbox{MPI} & \qquad \qquad \mbox{machinefile} \end{array}$ 

#### $MPICH$

#### machinefile  $\hskip1.5cm 1$

#### **4 LAM**

 $LAM$ 

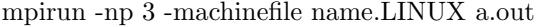

 $\sqrt{2\pi i}$ 

✒ ✑

 $\sqrt{1-\frac{1}{2}}$ 

✒ ✑

 $\mathbf{a}.\mathbf{out}$ 

 $\operatorname{name.LINUX}$ 

 $forte01$   $forte02$   $forte03$ 

forte01 forte02  ${\tt forte03}$ 

#### **3.3 -gdb**

 $gdb$ 

a.out

**3.4 -nolocal**  $\operatorname{nolocal}$ 

 $4\,$ 

- *•* プログラムを起動し,その実行結果が及ぼすであ
- •<br>• <sub>1</sub>
- •<br>• <sub>1</sub>

•<br>• <sub>The st</sub>ephane of the state of the state of the state of the state of the state of the state of the state of the

 $\text{gdb}$  $-\text{gdb}$ 

 $\sqrt{2\pi}$ mpirun -np 3 -gdb -machinefile name.LINUX

 $\qquad \qquad \qquad$ 

mpirun

**4.1 -O**

mpirun -np 3 -O a.out

#### **4.2 -toff**

MPI LTrace on

 $\sim$ 

✒ ✑

 $\overline{\phantom{a}}$ 

 $\qquad \qquad \qquad$ 

 $\sqrt{2\pi i}$ 

✒ ✑

trace generation<sup>1</sup>

mpirun -np 3 -toff a.out

# **5** 実行手順

 $\begin{minipage}{0.9\linewidth} \textbf{MPICH} & \textbf{LAM} & \textbf{Evolve System} \end{minipage}$ 

# 5.1 MPICH

 $\overline{PATH}$ 

export PATH=/usr/lib/mpich/bin:\$PATH

mpicc C -o

 $\qquad \qquad \qquad$ 

LINUX

:

.rhosts

mpirun -np 3 -nolocal -machinefile name.LINUX a.out

 $\sim$ 

✒ ✑

2

 $\sqrt{2\pi}$ 

 $\qquad \qquad \qquad$ 

# $\mathbf v$

emacs

forte01

forte02

 $\qquad \qquad \qquad$ 

 $1$ 

forte01 forte02

:

mpirun -np -machinefile .LINUX

 $\sqrt{2\pi i}$ 

 $\qquad \qquad \qquad$  $\overline{\phantom{a}}$ 

 $\qquad \qquad \qquad$ 

 $\qquad \qquad \qquad$ 

# 5.2 LAM

hashrc. PATH vi emacs .bashrc  $\overline{PATH}$ 

export PATH=/usr/lib/lam/bin:\$PATH

 $emacs$ 

 $\mathbf v$ 

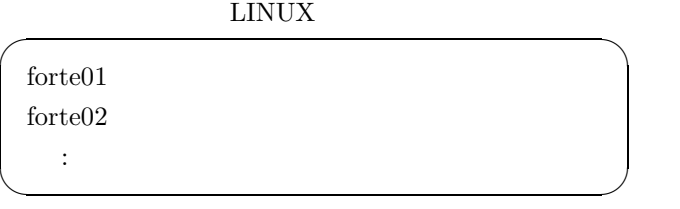

.rhosts

```
\overline{\phantom{a}}forte01
forte02
 :
✒ ✑
\sqrt{2\pi i}recon -v \qquad .LINUX
\qquad \qquad \qquad\sqrt{2\pi}\begin{array}{lll}\text{lambda-v} & \text{. LINVIX}\end{array}\qquad \qquad \qquad\sqrt{2\pi i}mpirun -np Theorem -machinefile
 .LINUX
\qquad \qquad \qquad\sqrt{2\pi i}wipe -v
\qquad \qquad \qquad
```

```
#include \langlestdio.h\rangleint main(int argc, char **argv)
\{int i,loop;
double width,x,pai=0.0;
\text{loop} = \text{atio}(\text{argv}[1]):width = 1.0 / loop;
for (i=0;i\langleloop;i++) {
x = (i + 0.5) * width;pai += 4.0 / (1.0 + x *x);
    \}pai = pai / loop;
printf("PAI = %f\n",pai);
return O;
\}
```
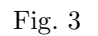

# **6** putty

puttyjp.exe Fig. 5 192.168.30.147

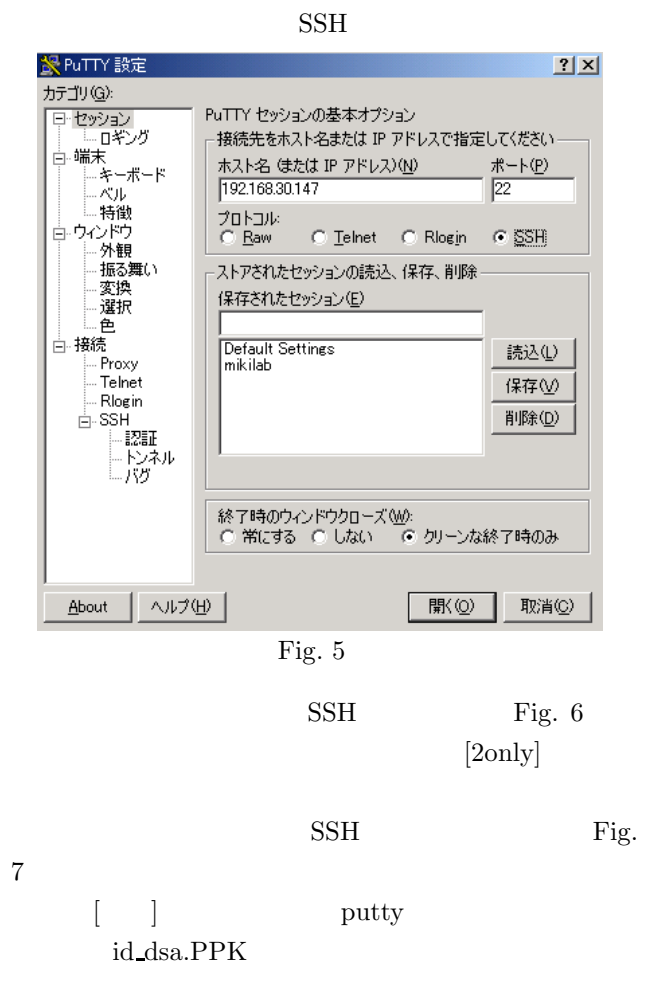

Fig. 8

```
#include "mpi.h"
#include \langlestdio.h\rangle#include <math.h>
double f( double a) { return (4.0 / (1.0 + a * a)); }
int \text{ main}(\text{int } \text{args}, \text{char } \text{*ary}[]).\{int done = 0, n, myid, numprocs, i;
    double PI25DT = 3.141592653589793238462643;
    double mypi, pi, h, sum, x;
    double startwtime, endwtime;
    int namelen;
    char processor name [MPI MAX PROCESSOR NAME];
    MPI Init (&argc, &argy);
    MPI_Comm_size(MPI_COMM_WORLD, &numprocs);
    MPI_Comm_rank(MPI_COMM_WORLD,&myid);
    MPI Get processor name (processor name, & name len);
    fprintf(stderr, "Process %d on %s\mimal", myid, processor_name);
    n = 0;
    while (!done) {
        if (myid == 0) {
             /∗
             printf("Enter the number of intervals: (0 quits)");
             scanf('%d", \&n);
             \ast/if (n==0) n=100; else n=0;
                 startwtime = MPI_Wtime();
             \mathcal{L}MPI_Bcast(&n, 1, MPI_INT, 0, MPI_COMM_WORLD);
        if (n == 0)done = 1;
        else{h = 1.0 / (double) n;sum = 0.0;
                 for (i = myid + 1; i \leq n; i += numprocs) {
                      x = h * ((double) i - 0.5) ;sum += f(x);
             mypi = h * sum;
             MPI_Reduce(&mypi, &pi, 1, MPI_DOUBLE, MPI_SUM, 0,
    MPI COMM WORLD);
                  if (myid == 0) {
                      printf("pi is approximately % 16f, Error is % 16f\mesh",
    pi, fabs(pi - P125DT));
                      endwtime = MPI Wtime ();
                      printf('wall clock time = %f4n' endwtime-startwtime);\mathcal{F}MPI_Finalize();
        return 0;
    \mathcal{L}\mathcal{E}
```
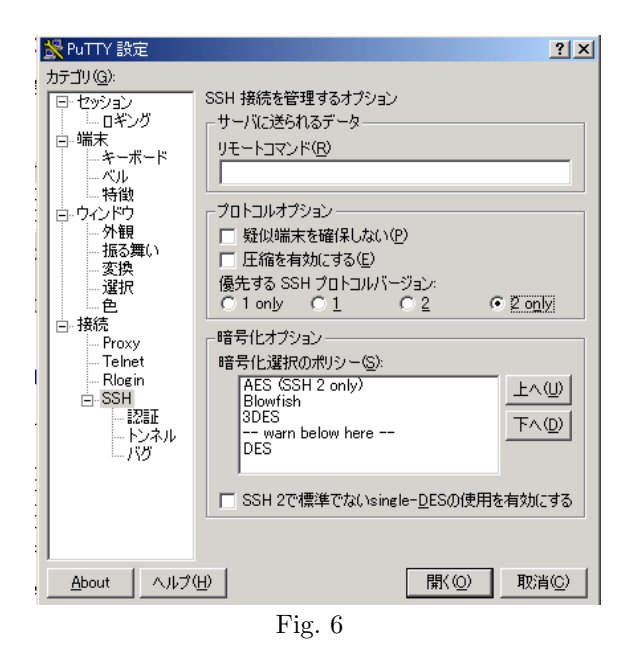

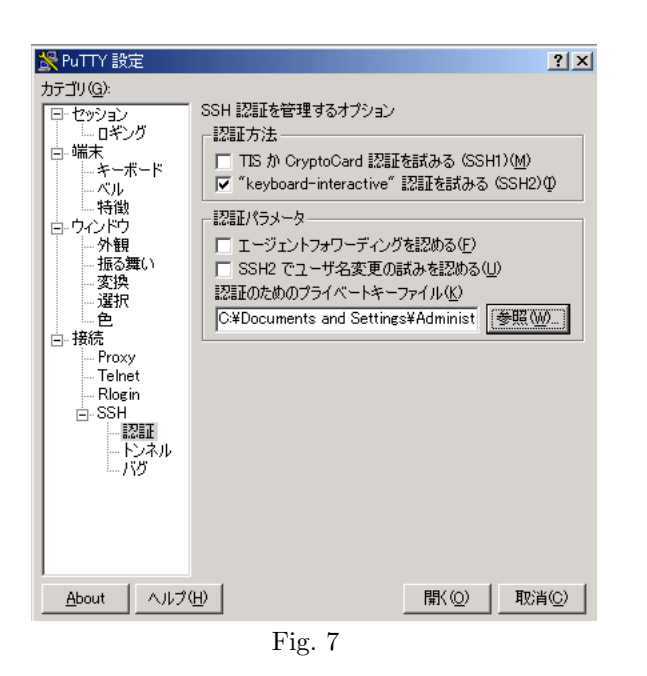

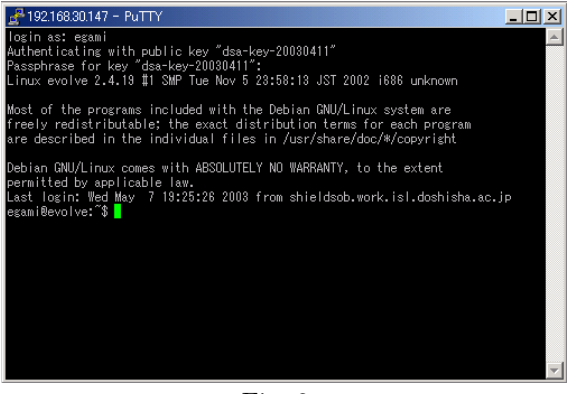

Fig. 8

*•* 演算性能ベンチマーク

- $I/O$
- *•* グラフィックス関連性能ベンチマーク
- •<br>• <sub>\*</sub>
- *•* データベース性能ベンチマーク
- *• \mathbb{P}^{\mathbb{P}^{\mathbb{* 
	-
- /  $\rightarrow$  7

 $PC$ 

#### Nas Parallel Benchmark ScaLAPACK GA Benchmark

8 a to  $\mathbf{R}$ 

- 1 MFLOPS **9** 姫野ベンチの実行方法
- 

tran MPI 1CPU

 $For-$ 

#### **9.1 Fortran MPI**

まず,http://w3cic.riken.go.jp/HPC/HimenoBMT/ Load module/f77 xp mpi.lzh

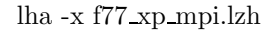

- himenoBMTxpr.f
- *•* param.h ・パラメータファイル
- paramset.sh

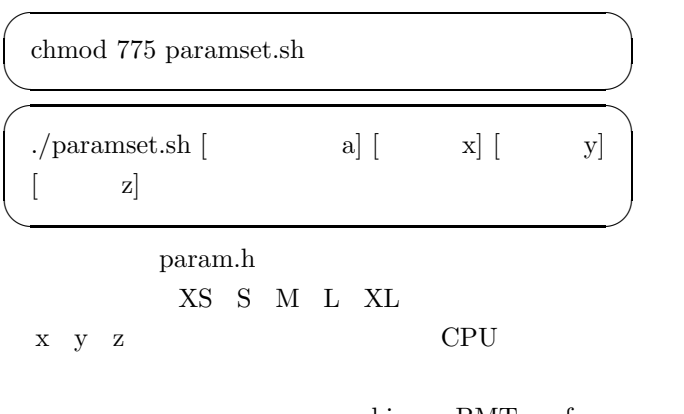

 $\sqrt{2\pi i}$ 

✒ ✑

 $\sqrt{2\cdot\frac{1}{2}}$ 

 $\qquad \qquad \qquad$ 

 $\widetilde{\phantom{a}}$ 

✒ ✑

 $42$  ( )

 $\sigma$ 

 $\qquad \qquad \qquad$ 

 $\widetilde{\phantom{m}}$ 

 $\qquad \qquad \qquad$ 

himenoBMTxpr.f

mpif77 himenoBMTxpr.f

mpirun -np 16 a.out

#### **9.2** 1CPU

まず,http://w3cic.riken.go.jp/HPC/HimenoBMT/ Load\_module/himenoBMTxp\_s.lzh

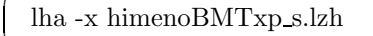

himenoBMTxp\_s.f

UNIX himenoBMTxp\_s.f

C "use portlib" statement on the next line is C to use UNIX libraries. Please remove it if  $C \longrightarrow M$ use portlibM  $($ IMPLICIT REAL\*4(a-h,o-z)M

g77 himenoBMTxp s.f

./a.out

# 10 **Windows** Mac

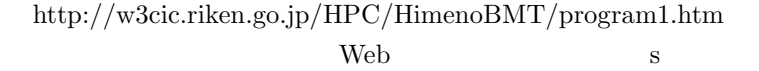

 $\sqrt{2\pi i}$ 

✒ ✑

 $\sqrt{2\pi i}$ 

 $\qquad \qquad \qquad$ 

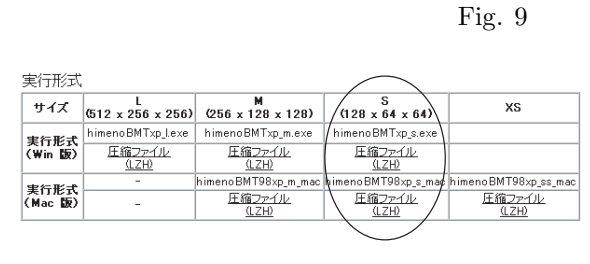

Fig. 9

himenoBMTxp\_s.exe

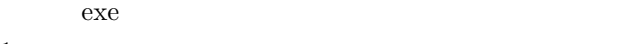

 $1$ 

Fig.  $10$ 

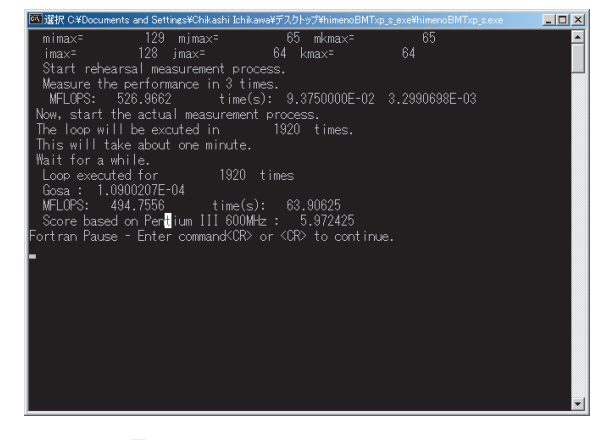

Fig.  $10$